## Canon

## **Annexe 2 Imprimante grand format Canon imagePROGRAF**

## **Formulaire de demande de garantie de la tête d'impression (v 5.0)**

Pour permettre à Canon de traiter votre demande de garantie, veuillez remplir ce formulaire et le renvoyer à l'« Adresse de retour », accompagné de la tête d'impression et de l'intégralité de la « Liste de contrôle de la demande de garantie » ci-dessous.

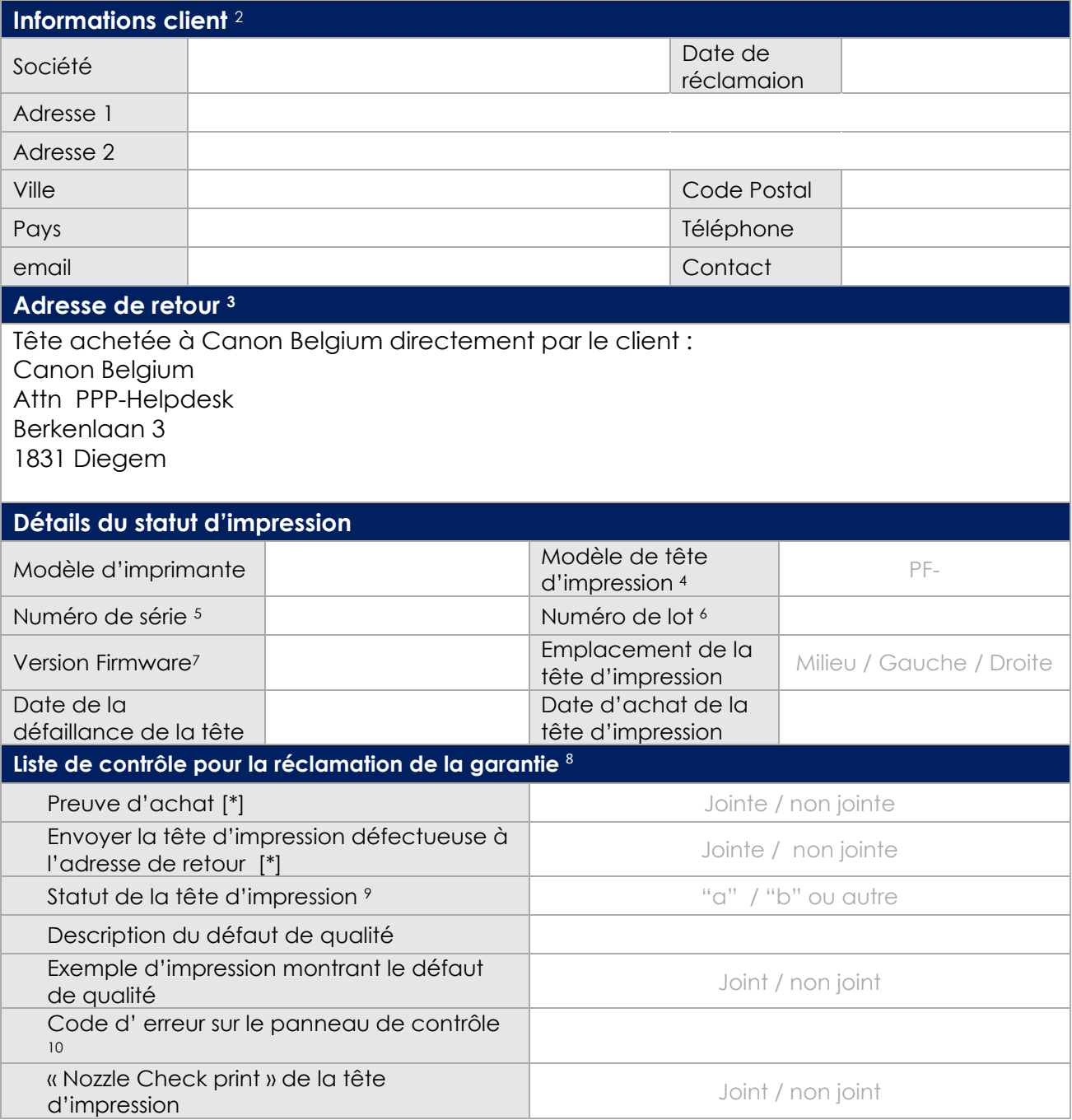

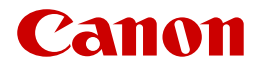

## **Notes**

1 Lors du retour de la tête d'impression défectueuse, veuillez-vous assurer que l'emballage approprié est utilisé afin que la tête d'impression arrive en bon état.

2 Si votre demande de garantie est valide, la tête d'impression de remplacement sera livrée à l'adresse indiquée.

3 Pour un traitement correct de la réclamation, il est important que la tête d'impression soit envoyée complète avec toutes les données et formulaires à l'adresse indiquée ici . (En principe, votre bureau Canon local)

4 "Type de tête d'impression" est disponible sur l'étiquette de la tête d'impression. Référence commençant par PF-.

5 Le « numéro de série de l'imprimante » se trouve soit sur l'« impression d'état » ou sur l'étiquette argentée à l'arrière de l'imprimante.

6 Le « numéro de lot de la tête d'impression physique » se trouve sur le côté de la tête d'impression elle-même.

7 La "Version du micrologiciel" se trouve soit dans "Impression d'état" soit dans "Informations système" dans le menu du panneau de commande de l'imprimante.

8 Les éléments marqués d'un [\*] sont obligatoires. Des informations supplémentaires seraient un avantage pour aider à la validation.

9 « État de l'état de la tête d'impression » peut être trouvé sur le « État d'impression » dans le champ de données « Infos sur la tête ». C'est la lettre qui suit les huit ou neuf caractères du numéro de lot.

10 Le « code d'erreur » se trouve sur le panneau de commande de l'imprimante.